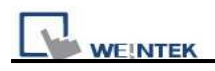

## **eMT3070A Firmware Upgrade with SD Card**

Upgrade steps:

- 1. Unzip OS Image to firmware\_emt.bin and copy to SD card.
- 2. Insert SD card to HMI.
- 3. Turn ON Dip Switch #3.

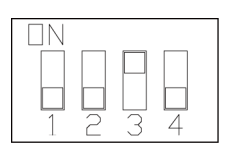

- 4. Power ON HMI and wait for 1 minute for updating OS Image.
- 5. After updating, turn ON Dip Switch #1 and then Power ON HMI again. Wait for 1 minute to finish the process, and then start calibration mode.

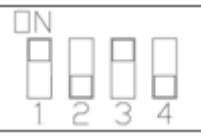

6. eMT3000 will jump to "Touch Adjust" (Touch screen calibration mode), after calibration, the pop-up window appears as below.

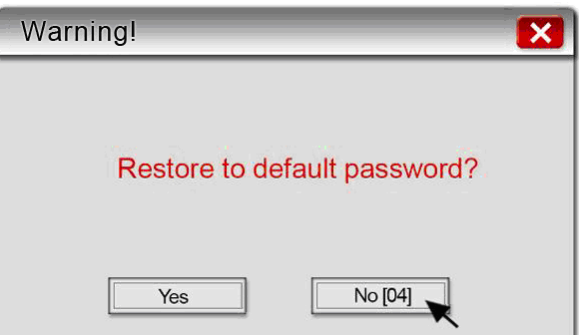

User will be inquired if restoring the system password to the default value.

Note:

■ When the reset action is taken, project and saved data in the HMI will all be cleared, and please reset the download and upload password using system setting bar.

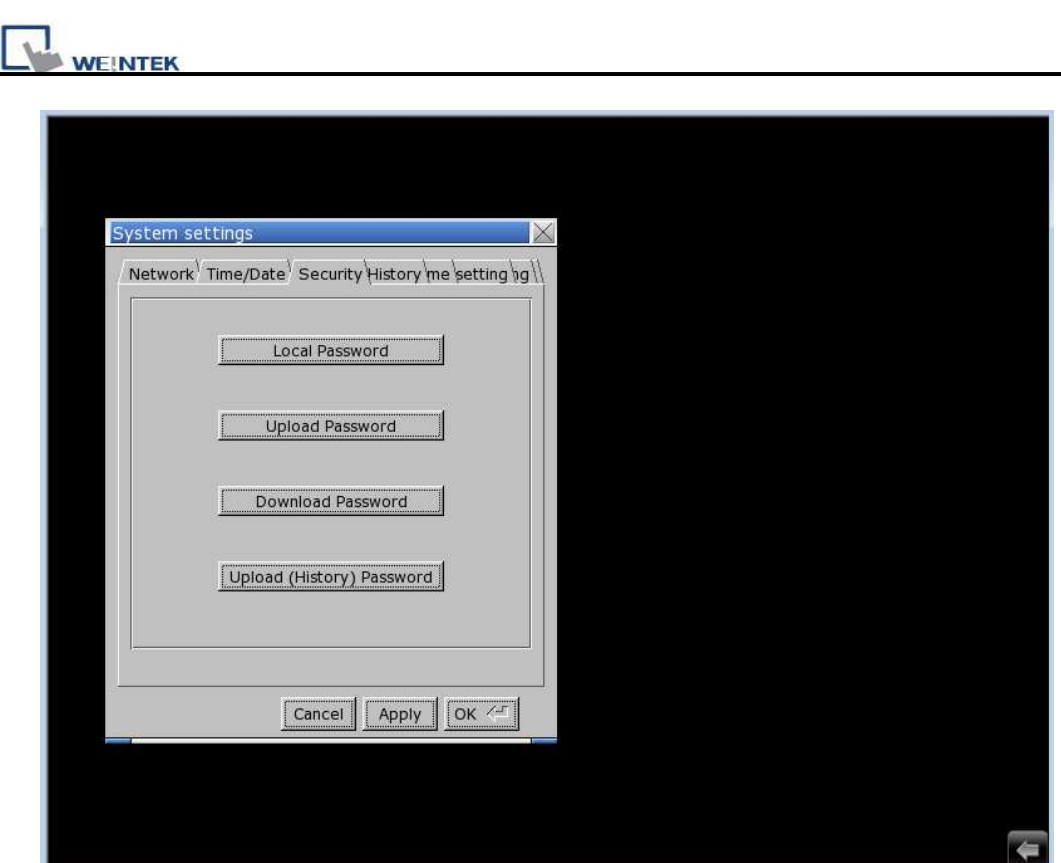

- 7. Power ON HMI again.
- 8. Download project to HMI.